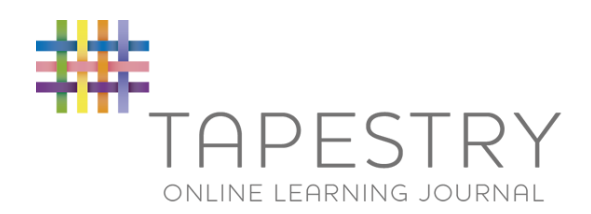

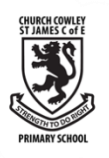

# Tapestry – Parent Guide

This year, we have begun to use 'Tapestry Online Learning Journey' in Early Years. All children in Nursery and Reception have a personal on-line Learning Journey which will contain observations, photographs and videos documenting key moments of learning and progress. The evidence collected is a record of your child's experiences and achievements during their time with us and will be linked in to the Early Years Foundation Stage curriculum - Development Matters.

By logging on with a secure username and password you will be able to view some of your child's observations, photographs and even the occasional video from their time at school. You will even receive an email telling you when a new observation or piece of work is available for you to view! This will enable you to follow your child's progress closely and you can reflect upon achievements with your child. In addition to our contributions we encourage you at add to it by adding your own photographs and comments, or commenting on observations added by us.

# How do I access it?

You can access Tapestry through a computer, smart phone or tablet. The Tapestry app can be downloaded for free by searching for 'Tapestry' in the App Store. Guides and further support around getting started are on the website [www.eylj.org.](http://www.eylj.org/)

E Safety is extremely important to use at CCSJ ; once you have signed and returned your parent user agreement (attached), you will be provided with login details for your child's learning journey. We strongly recommend that you change your password on the first visit.

## Viewing your child's Learning Journey

Once logged in, you will see all of your child's observations on your home screen in a list – selecting one of these will open up the observations so that you can view it. You can add your comments in the box at the bottom of the observation. We encourage you to do this whenever you can!

## Adding an entry to your child's Learning Journey

Choose the 'Add Observation' option (or the  $+$  symbol if using the app) and add the relevant information into the boxes on the screen. Photos and videos can be uploaded by choosing the 'add media' option. When you have saved your observation, you can go back to the home screen by choosing 'Home'.

## Safety

Tapestry is password protected and can only be accessed with an email and password. It is entirely safe and CCSJ monitors this closely. If you are found to be sharing these images on social media or making inappropriate comments, we will withdraw parent rights from the account.

Please see your child's teacher if you have any further questions about Tapestry.

Mrs Endean Assistant Headteacher

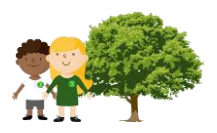